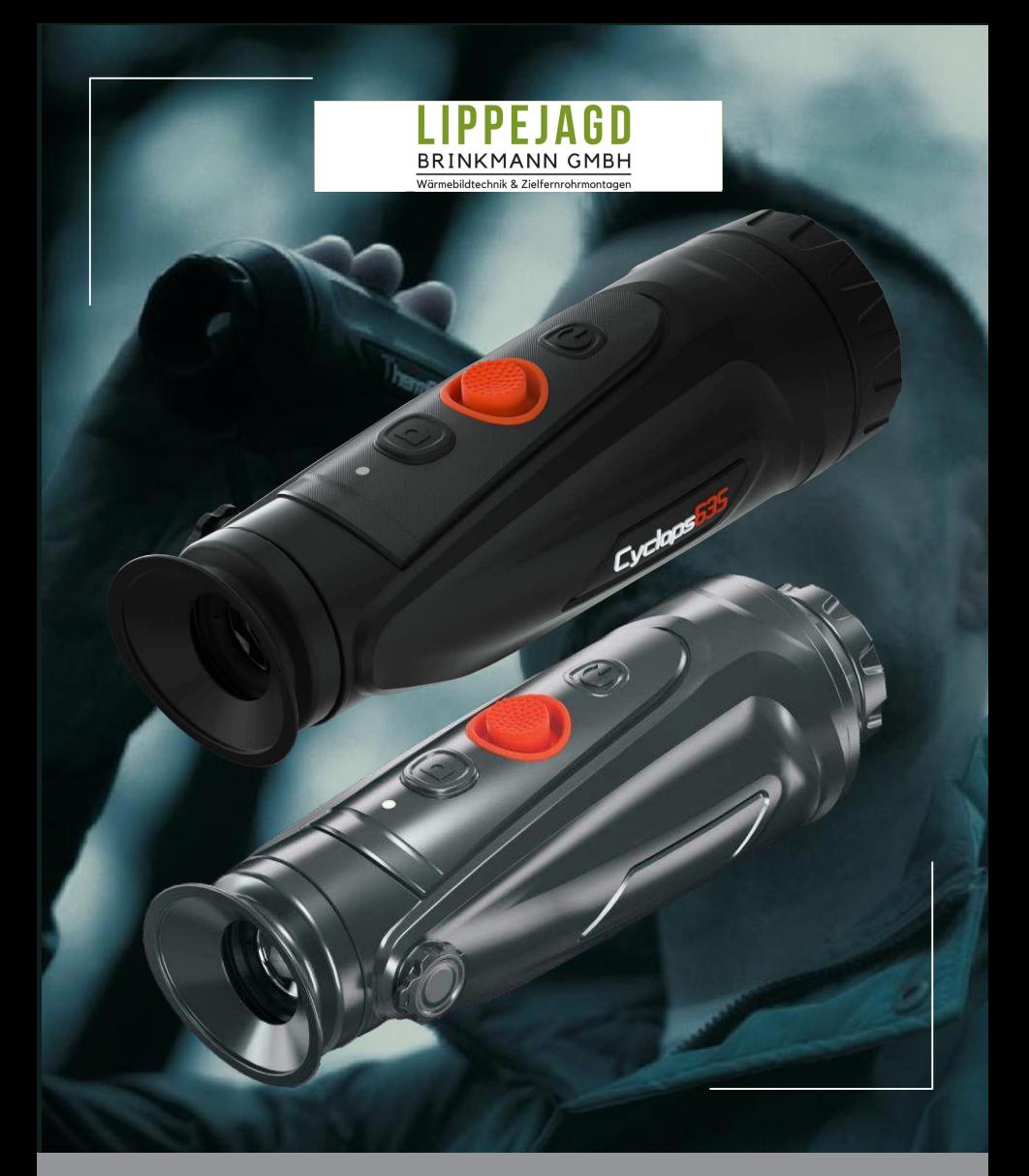

# Cyclops

THERMISCHES NACHTSICHTGERÄTBEDIENUNGSANLEITUNG FÜR CYCLOPS315 / 325 / 335 / 635 / 650

## Inhaltsverzeichnis

- 1. Einführung
	- 1.1 Produkteinführung & Funktionen
	- 1.2 Erfassungsbereich
	- 1.3 Anwendungsbereich
- 1.4 Vorsichtsmaßnahmen
- 2. Verpackungsanweisungen
- 3. Kamerabedienung
- 3.1 Aufladen der Kamera
- 3.2 Einschalten/Ausschalten
- 3.3 Tasten und Bedienelemente
	- 3.3.1 Tastenfunktionen und Einführung
	- 3.3.2 Objektiveinstellung
	- 3.3.3 Wippenbedienung
		- 1. Zoom
		- 2. Pseudo Color Switch
		- 3. KI-Entfernungsmessung
	- 3.3.4 Bild/Aufnahme
- 3.4 Einstellungen
	- 3.4.1 Bildeinstellungen
	- 3.4.2 Systemeinstellungen
	- 3.4.3 Netzwerkverbindungen
		- 1. App-Download
		- 2. WiFi Verbindung
		- 3. Hotspot Verbindung
	- 3.4.4 Dateiverwaltung
		- 3.5 Externes Video- und Datenlesen
		- 3.6 System Software Upgrades
		- 4. TechnischeDaten
- 4.1 Datenblatt

#### 1. Einführung

#### 1.1 Produkteinführung & Funktionen

Das Monokular der Cyclops-Serie verfügt über einen ungekühlten 12μm-Infrarotdetektor. Mit dem intelligenten KI-Bilderkennungsalgorithmus ermöglicht es Benutzern, auch bei völliger Dunkelheit Wärmesignale auf einen Blick zu sehen und liefert zuverlässige und qualitativ hochwertige visuelle Bilder für Nachtaktivitäten.

#### Produkteigenschaften

- 1. Mechanisches Wippendesign: hervorragende Kontrollleistung.
- 2. 12μm VOx-Detektor: Bietet ein Bild mit besserer Qualität.
- 3. OLED-Display: Das Produkt verwendet ein hochauflösendes OLED-Display mit 1024 x 768 Pixeln, das einen hohen Kontrast aufweist und für das menschliche Auge angenehm zu sehen ist. Darüber hinaus ist es an die Umgebung anpassbar und kann in der rauen Umgebung von minus 20 ° C ordnungsgemäß arbeiten.
- 4. Intelligentes KI-Entfernungsmessung: Basierend auf dem Deep-Learning-Algorithmus kann das Monokular automatisch die Objektentfernung messen.
- 5. Zwei-Wege-WLAN-Design: Ermöglicht dem Benutzer nicht nur die Steuerung oder Anzeige in der App, indem er das Monokular mit Smart-Geräten wie Mobiltelefonen verbindet, sondern hält auch die vorhandene Internetverbindung der Smart-Geräte über 4G/5G aufrecht, sodass der Benutzer das Video teilen kann oder Bild mit Freunden in Echtzeit. 6.Foto- und Videowiedergabe

7.12-Std Ausdauer.

8 GPS: Ermöglicht dem Benutzer, seine eigenen Koordinaten in Echtzeit zu kennen, was Feldaktivitäten sicherer macht.

9. Reibungsloses Zoomen: Das Produkt kann ein kontinuierliches 1.0-6.0 HD-Zoom realisieren. Durch die Fingerspitze Wippbedienung kann das Okularbeobachtungsbild stufenlos vergrößert oder verkleinert werden und das Ziel kann flexibel gesucht und schnell arretiert werden.

10.IP67 Schutzdesign.

#### 1.2 Erfassungsbereich

Die folgende Abbildung zeigt die Vergleichsleistung der Kamera mit unterschiedlichen Objektivkonfigurationen. Die Daten basieren auf der Erfassung einer 1,8 Meter großen und 0,5 Meter breiten Person.

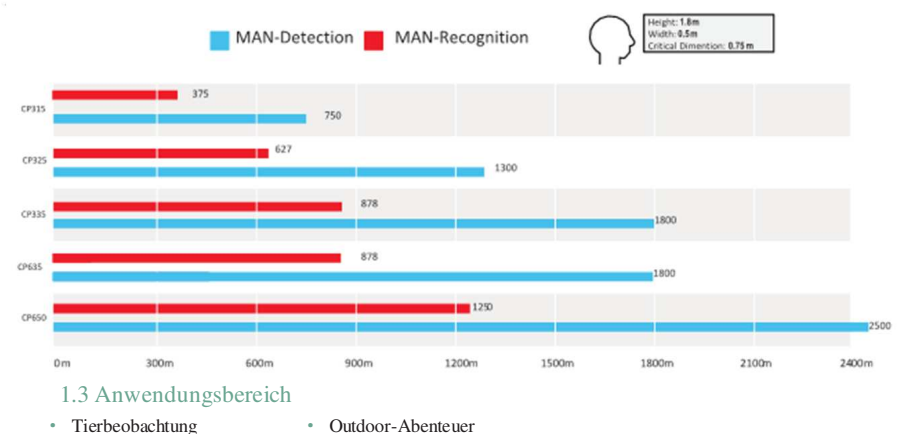

- - Sicherheit, Strafverfolgung Suche und Rettung im Notfall

#### 1.4 Vorsichtsmaßnahmen

- 1. Verhindern Sie, dass harte Gegenstände mit dem Objektiv und dem Okular der Wärmebildkamera kollidieren, um eine Beschädigung der optischen Linse zu vermeiden.
- 2. Richten Sie das Objektiv nicht auf Hochtemperaturlichtquellen wie die Sonne, um Schäden am Objektiv oder Wärmebilddetektor zu vermeiden.
- 3. Verwenden Sie das Produkt nicht in extrem kalter oder heißer Umgebung. Spezifische Temperaturanforderungen finden Sie in der Produktparametertabelle.
- 4. Wird die Wärmebildkamera längere Zeit nicht verwendet, sollte sie während der Lagerzeit alle 3 Monate aufgeladen werden.
- 5. Um das Produkt bei Regen zu verwenden, stellen Sie zunächst sicher, dass die USB Abdeckung an der Unterseite der Wärmebildkamera fest verschlossen ist.
- 6. Der Kamerakörper kann mit einem weichen Tuch gereinigt werden. Verwenden Sie keine PutzmittelWenn die Wärmebildkamera nicht richtig funktioniert, wenden Sie sich bitte an das Geschäft oder das nächstgelegene Servicecenter, bei dem die Wärmebildkamera gekauft wurde. Zerlegen oder modifizieren Sie die Wärmebildkamera nicht selbst.

#### 1. Aufladen

- 1.Heben Sie die Abdeckung vom USB-Anschluss ab.
- 2.Stecken Sie das mitgelieferte Kabel in den USB-Port der Kamera.
- 3. Stecken Sie das andere Ende des Kabels in eine USB-Stromversorgung.

Hinweis: Wenn das Stromsymbol auf dem Interface rot ist, müssen Sie es sofort aufladen. Die Anzeige ist während des Ladevorgangs rot und wird grün, wenn der Ladevorgang abgeschlossen ist. Wenn es grün wird, hör auf zu laden.

4. Verwenden Sie das im Lieferumfang enthaltene Standard-USB-Ladegerät, um Schäden am Produkt zu vermeiden. Alternativ können sie auch andere USB-Geräte mit einer mininalen Versorgung von 1Amp / 5VDC verwenden.

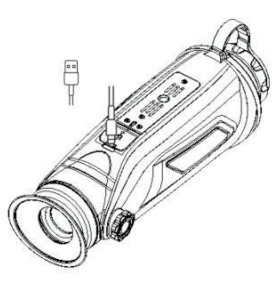

#### 2. Einschalten / Ausschalten / Standby

#### Einschalten

Halten Sie die POWER-Taste vier Sekunden lang gedrückt und das Startbild wird angezeigt.

Siehe Abbildung unten für die Hauptansicht des Monokulars.

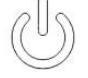

#### Ausschalten

Halten Sie bei eingeschaltetem Monokular die POWER-Taste vier Sekunden lang gedrückt, um das Gerät auszuschalten.

#### **Standby**

Doppelklick bei eingeschaltetem Monokular auf die POWER-Taste. Drücken Sie mit Doppelklick erneut auf die An/Aus-Taste um vom Standby-Modus in den normalen Modus zurückzukehren.

#### 3.3 Tasten und Bedienelemente

#### 3.3.1 Tastenfunktionen und Einführung

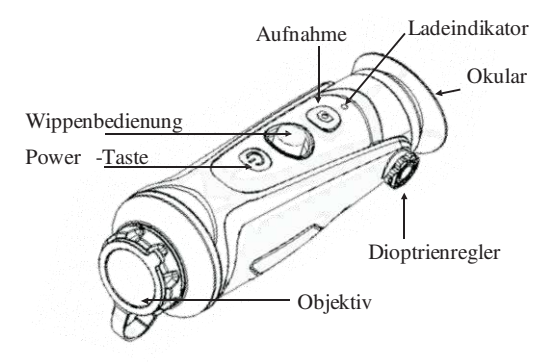

#### Tastenfunktionen

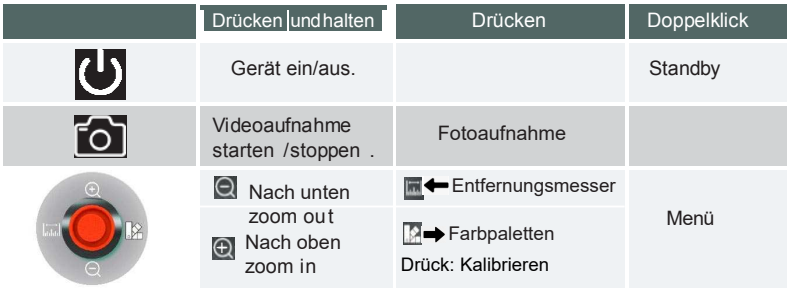

#### 3.3.2. Objektiveinstellung

#### Dioptrieneinstellung

Stellen Sie beim Blick durch das Okular die Position des Dioptrienhebels ein, um die Bildschärfe auf dem OLED-Display zu optimieren.

Hinweis: Dioptrieneinstellung-Bereich hat 180° Winkel

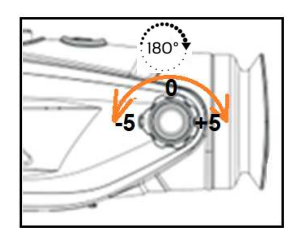

#### Objektivfokussierung

Stellen Sie den Fokus der Objektivlinse bei Bedarf manuell ein.

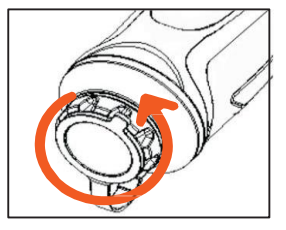

#### 3.3.3 Wippenbedienung

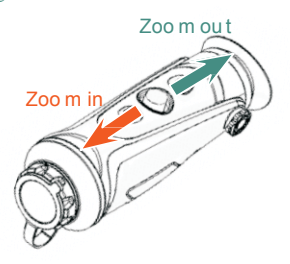

#### 3.3.3.1 Zoom

switch

Drücken Sie die Wipptaste nach rechts, um die Farbpalette zu wechseln

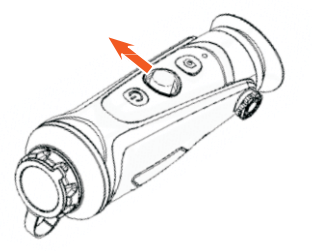

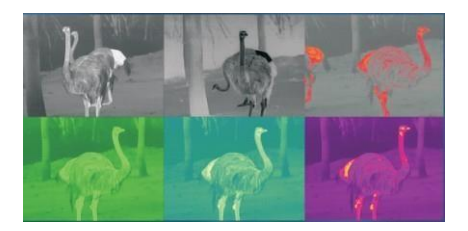

#### 3.3.3.3 KI-Entfernungsmessung

Drücken Sie die Wipptaste nach links, um die AI-Entfernungsmessfunktion zu aktivieren oder zu deaktivieren (bevor diese Funktion aktiviert wird, vergewissern Sie sich, dass sich das Monokular im AI-Entfernungsmessmodus befand, andernfalls siehe 3.4 zur Einstellung).

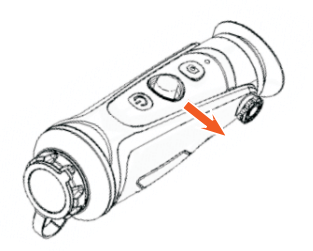

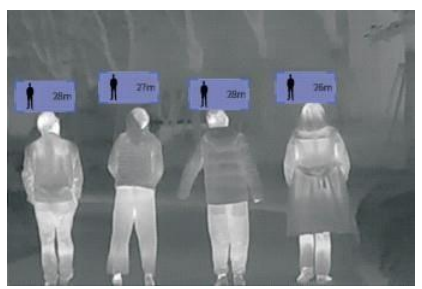

#### 3.3. 4 Foto/ Aufnahme

Drücken Sie **um ein Foto zu machen. Dann blinkt das Fotosymbol in der oberen linken** Ecke einmal.

Drücken Sie | | und halten Sie, um aufzunehmen. Dann beginnt das Aufnahmesymbol in der

oberen linken Ecke zu blinken und die Aufnahme beginnt mit der Zeitmessung. Drücken und halten Sie erneut, um die Aufnahme zu stoppen.

#### 3.3.3.2 Farbpalette

#### 3.4 Einstellungen

Doppelklicken Sie auf die Wipptaste, um das Einstellungsmenü aufzurufen. Auswahl durch Bewegen der Wipptaste, durch kurzes Drücken der Wipptaste bestätigen.

#### 3.4.1 Bildeinstellung

Systemeinstellungen

#### Modus/Schärfe/Anti-Bildrauschen/Helligkeit/Kontrast 3.4.1

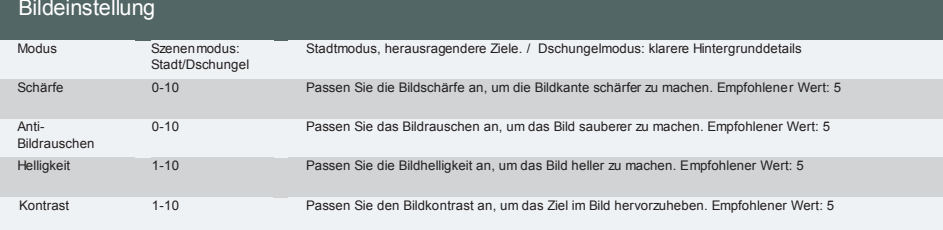

3.4.1

#### 3.4.2 Systemeinstellung

Hinweis: Auswahl durch Bewegen der Wipptaste, Auswahl durch kurzes Drücken der Wipptaste bestätigen.

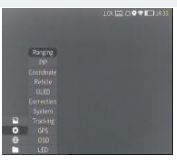

3.4.2

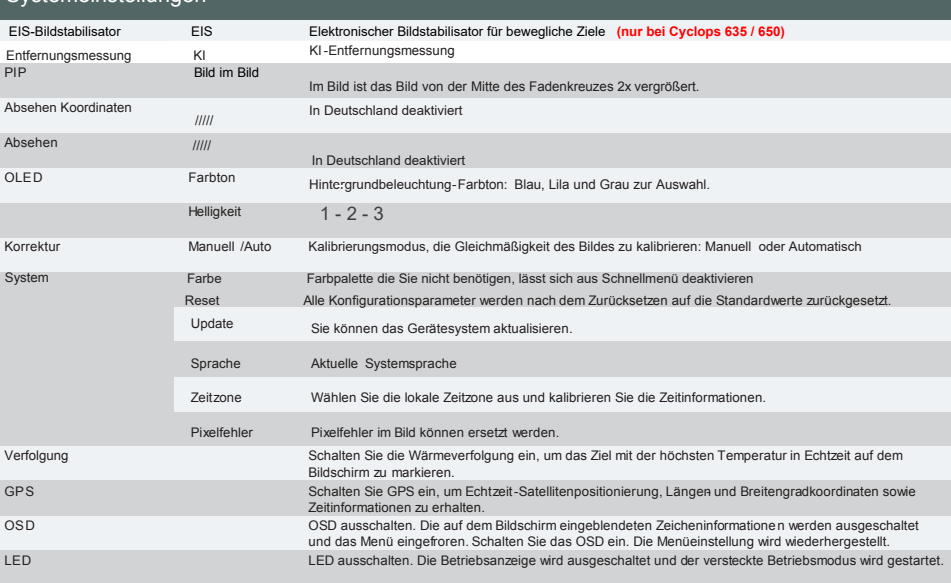

3.4.2

#### 3.4. 3 Netzwerkverbindungen

3.4.3. 1 App -Download Suchen Sie im Apple Store oder bei Google Play nach "Smart Thermal", um die App herunterzuladen, oder scannen Sie den QR Code auf der Bewegen Sie den Cursor, um das Netzwerkfunktionsmenü auszuwählen, wählen Sie zum Konfigurieren Wi - Fi oder Hotspot.

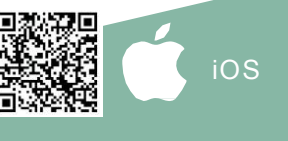

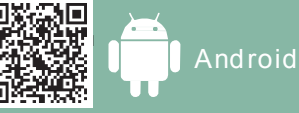

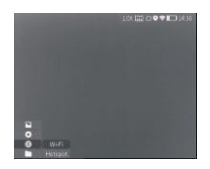

#### 3.4.3.2 WiFi Verbindung

 $\degree$  Öffnen Sie den persönlichen Hotspot des Smart-Geräts.

 $\oslash$  Greifen Sie auf dem Monokular auf das Wi-Fi-Untermenü zu und wählen Sie das von SmartGeräten freigegebene Wi-Fi aus, und geben Sie dann das Passwort über die Wipptaste ein, um das Wi-Fi zu verbinden.

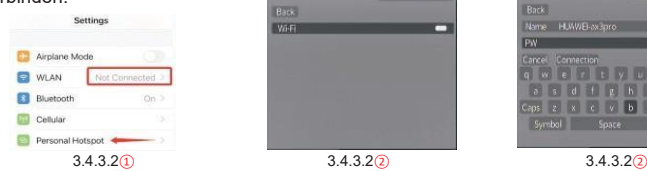

③Nachdem das Monokular mit Wi-Fi verbunden ist, öffnen Sie die mobile App, um es mit dem Gerät zu verbinden.

#### 3.4.3.3 Hotspot Verbindung (GPS ausschalten, da sonst keine Verbindung zum Hotspot möglich)

①Greifen Sie auf das Hotspot-Untermenü zu, das Monokular wird ein Hotspot-Netzwerk freigeben. Legen Sie den HotspotName und das Passwort (**Standard Password ist 12345678**) fest und bestätigen Sie diese.

②Aktivieren Sie die Verbindung des Mobilgeräts mit dem Hotspot des Monokulars, indem Sie das WLAN auf dem Mobilgerät einstellen. Dann die mobile App zum Verbinden des Monokulars.

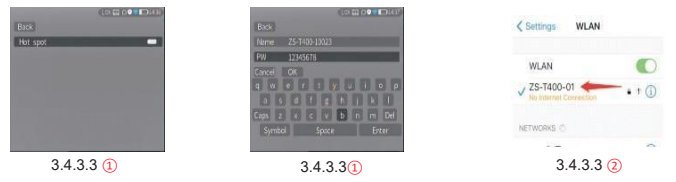

#### 3.4.4 Dateiverwaltung

Bewegen Sie den Cursor, um das Dateifunktionsmenü auszuwählen. Sie können die Bild- und Video-Untermenüs auswählen, um die Bilder und Videos anzuzeigen und die Videos abzuspielen.

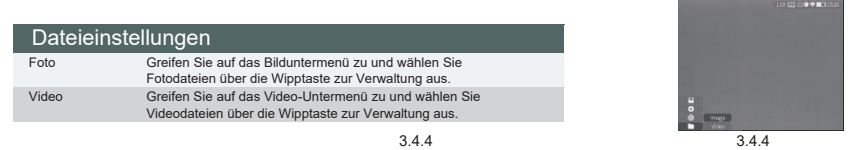

3.5 Externes Video- und Datenlesen

Schalten Sie das Gerät ein, bevor Sie ein Typ-C-zu-AV-Videokabel verwenden, um analoges Video auszugeben. Wenn ein externes Display angeschlossen ist, schaltet die OLED des Geräts das Display automatisch aus.

Schalten Sie das Gerät ein, verwenden Sie ein Typ-C-auf-USB-Kabel, um eine Verbindung mit dem Computer herzustellen, um die Video- und Bilddaten im Speicher zu lesen.

#### 3.6 System Software Upgrades

- · Verbinden Sie das Gerät mit Ihrem Computer und ziehen Sie die Upgrade -Datei in den Ordner.
- · Rufen Sie das Setup-Menü auf und wählen Sie Upgrade.
- · Das System zeigt an, dass die Aktualisierung durchgeführt wird. Wenn das Upgrade erfolgreich ist,

wird das Gerät automatisch neu gestartet.

Hinweis: Das Gerät wird **immer in den neusten Software-Stand** ausgeliefert!

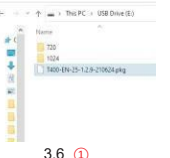

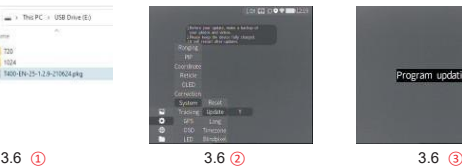

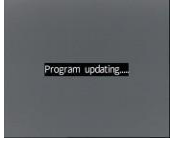

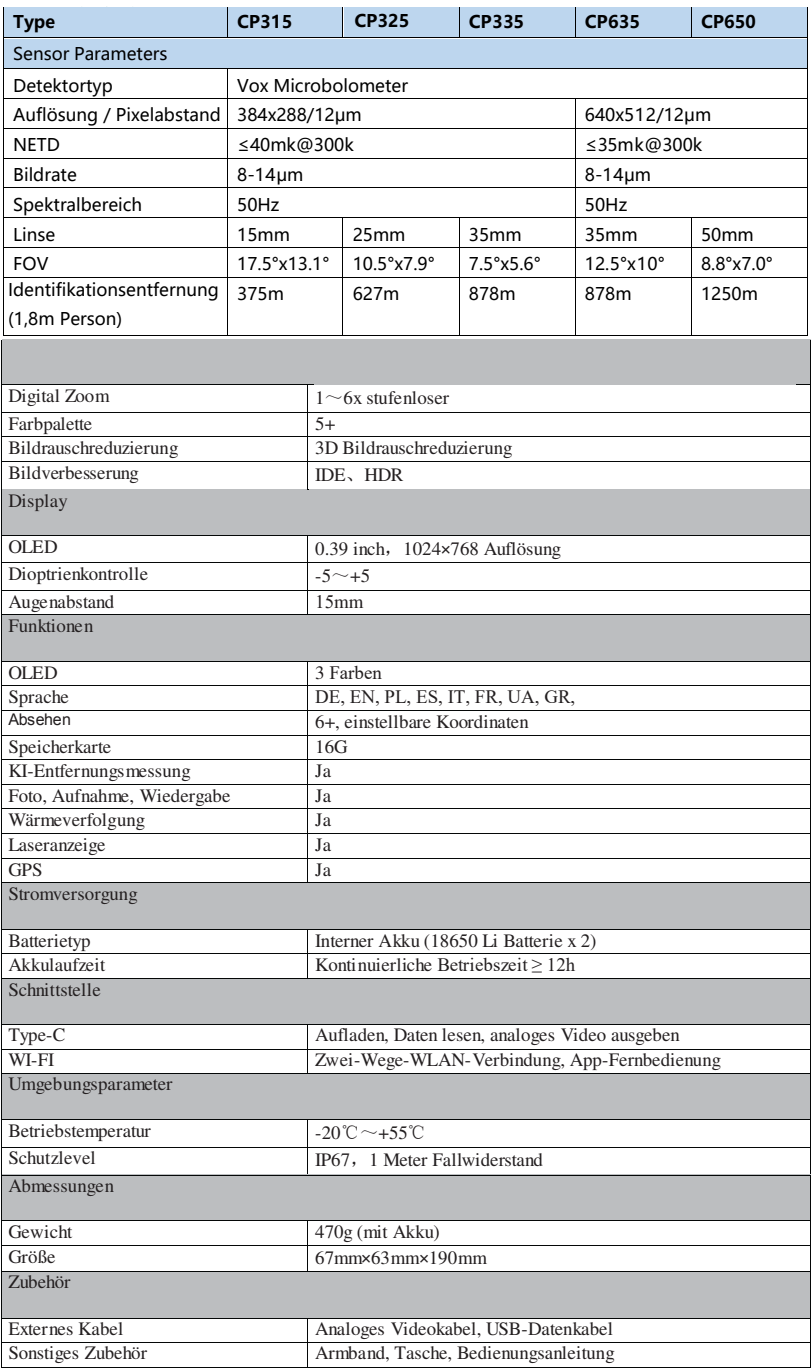

LIPPEJAGD Brinkmann GmbH<br>Hanaeatr. 38 nansasar. 25<br>59557 Lippstadt Hansastr. 28

49191 Belm Deutschalnd info@lippejagd-brinkmann.de<br>www.lippejagd-brinkmann.de ww.ppojaga.communication info@lippejagd-brinkmann.de

+49506 813 39 613 WEEE-Reg-Nr: DE78490621<br>. Tel: 02941-286260

### EU-Konformitätserklärung

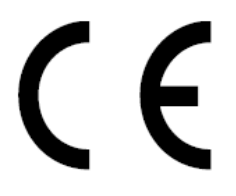

Dieses Produkt und das ggf. mitgelieferte Zubehör sind mit "CE" gekennzeichnet und entsprechen somit den unter der Richtlinie 2014/53/EU über die Bereitstellung von Funkanlagen, der EMV-Richtlinie 2014/30/EU und der RoHS-Richtlinie 2011/65/EU

aufgeführten anwendbaren harmonisierten europäischen Normen.

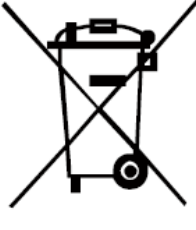

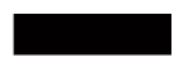

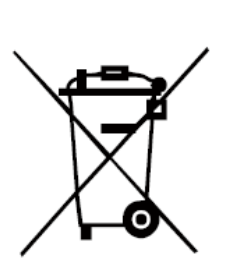

2012/19/EU (WEEE-Richtlinie): Mit diesem Symbol gekennzeichnete Produkte dürfen in der Europäischen Union nicht als unsortierter Hausmüll entsorgt werden. Um die ordnungsgemäße Wiederverwertung zu gewährleisten, geben Sie dieses Produkt beim Kauf gleichwertiger neuer Geräte an Ihren Lieferanten vor Ort zurück oder entsorgen Sie es an den dafür vorgesehenen Sammelstelle. Weitere Informationen finden Sie unter: www.recyclethis.info.

2006/66/EU (Batterierichtlinie) Dieses Produkt enthält eine Batterie, die in der Europäischen Union nicht als unsortierter Hausmüll entsorgt werden darf. Spezifische Informationen zur Batterie finden Sie in der Produktdokumentation.

Die Batterie ist mit diesem Symbol gekennzeichnet, das möglicherweise Buchstaben enthält, die das Vorhandensein von Cadmium (Cd), Blei (Pb) oder Quecksilber (Hg) angeben. Um die ordnungsgemäße Wiederverwertung zu gewährleisten, geben Sie die Batterie an Ihren Lieferanten zurück oder entsorgen Sie sie an einer